# **Installationsvejledning** FlexScan S1501 **LD-farveskær**

### **SIKKERHEDSSYMBOLER**

Denne vejledning anvender sikkerhedssymbolerne herunder. De angiver vigtige informationer. Læs dem omhyggeligt.

# **ADVARSEL**

Manglende efterlevelse af informationerne i en

ADVARSEL kan medføre alvorlig personskade og kan være livstruende.

### **FORSIGTIG**

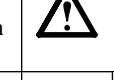

Manglende efterlevelse af informationerne mærket FORSIGTIG kan medføre moderat personskade og/ eller beskadigelse af genstande eller produktet.

Angiver en forbudt handling. Angiver en obligatorisk handling, som skal udføres.

# **SIKKERHEDSFORANSTALTNINGER**

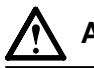

# **ADVARSEL**

**Hvis enheden begynder at udsende røg, lugte som om noget brænder eller afgive mærkelige lyde, skal du med det samme afbryde alle elektriske forbindelser og kontakte din forhandler for hjælp.**

Forsøg på anvendelse af en enhed med funktionsfejl kan medføre brand, elektrisk stød eller beskadigelse af produktet.

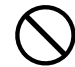

#### **Hold små genstande eller væsker borte fra enheden.**

Små objekter, der fejlagtigt falder gennem kabinettets ventilationsåbninger eller spild ind i kabinettet, kan medføre brand, elektrisk stød eller beskadigelse af udstyret. Hvis et objekt eller væske falder/løber ind i kabinettet, skal du med det samme fjerne enheden fra stikkontakten. Få undersøgt enheden af en relevant servicetekniker, inden den bruges igen.

#### **Brug den medfølgende netledning, og tilslut den til en almindelig stikkontakt.**

Sørg for at forblive inden for netledningens angivne spændingsområde. Hvis du ikke gør det, kan det medføre brand eller elektrisk stød. Strømforsyning: 100-120/200-240 Vac 50/60Hz

#### **Anbring enheden et passende sted.**

Hvis du ikke gør det, kan det medføre brand, elektrisk stød eller beskadigelse af udstyret.

- Anbring den ikke udendørs.
- Anbring den ikke i transportmidler (skib, fly, tog, bil mv.).
- Anbring den ikke i støvfyldt eller fugtigt miljø.
- Anbring den ikke et sted, hvor damp rammer skærmen direkte.
- Anbring den ikke tæt på varmekilder eller vandfordampere.

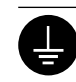

# **Udstyret skal tilsluttes til en stikkontakt med jord.**

Hvis du ikke gør det, kan det medføre brand eller elektrisk stød.

# **FORSIGTIG**

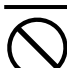

### **Blokér ikke kabinettets ventilationsåbninger.**

• Anbring ikke objekter på ventilationsåbningerne.

- Installér ikke enheden i et lukket område.
- Brug ikke enheden i liggende stilling eller vendt på hovedet.

Blokering af ventilationsåbningerne forhindrer korrekt luftstrøm og kan medføre brand, elektrisk stød eller beskadigelse af udstyret.

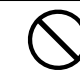

**Brug en stikkontakt, der er let adgang til.** Dette sikrer, at du i tilfælde af et problem hurtigt kan afbryde for strømmen.

# **Om installationsvejledningen og brugervejledningen**

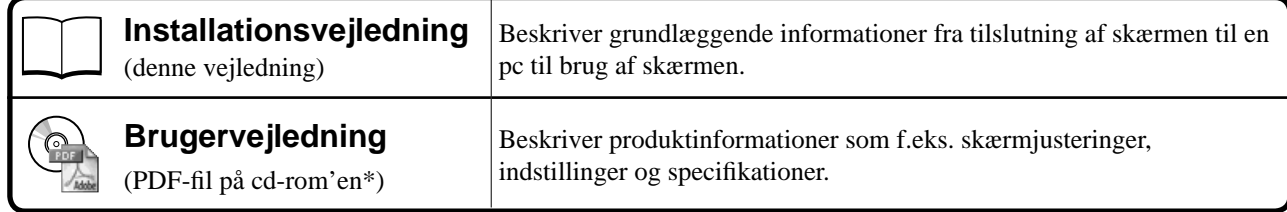

\* Installation af Adobe Reader kræves.

• Produktspecifi kationer kan variere i de enkelte salgsområder. Kontrollér, at vejledningen er på et sprog, der svarer til sproget i købsområdet.

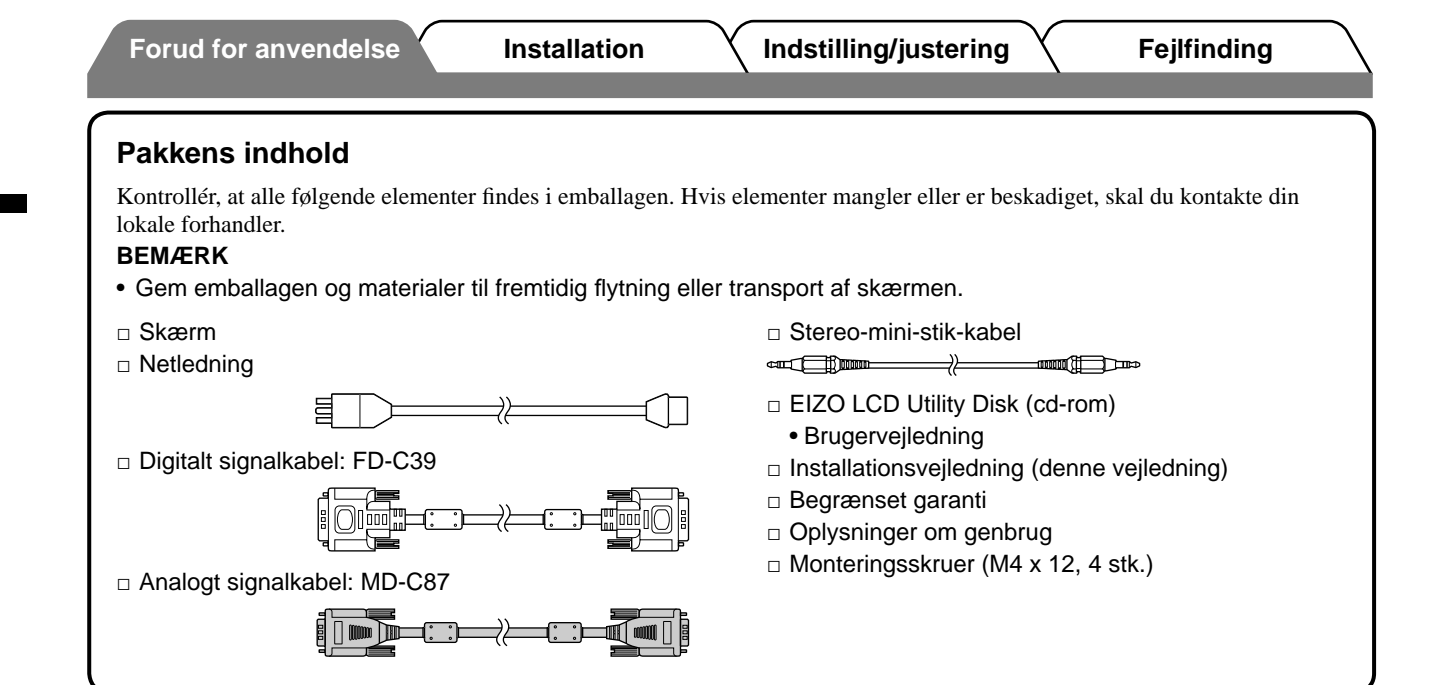

# **Betjeningselementer og funktioner**

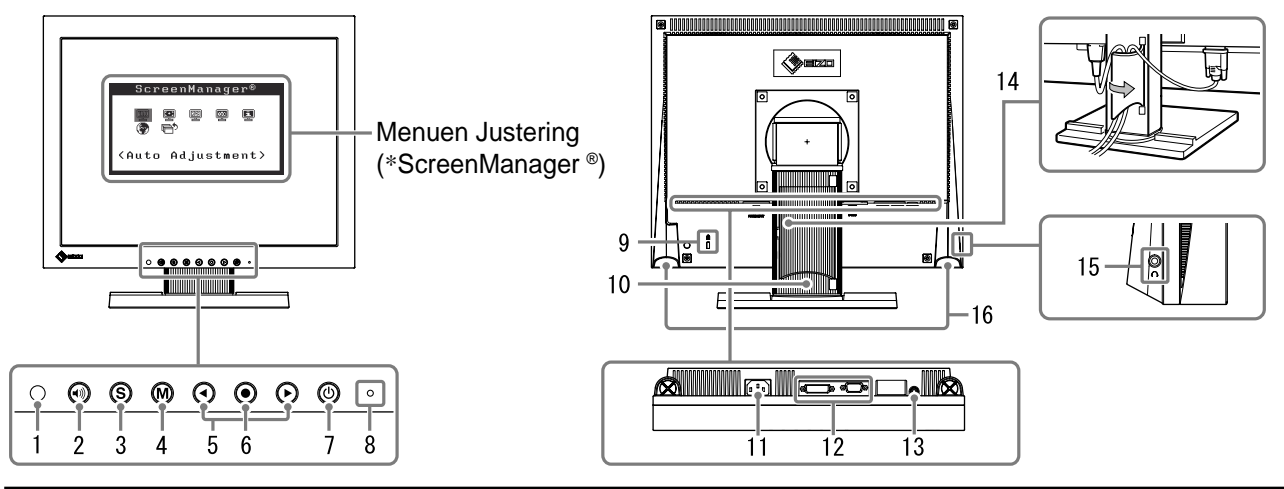

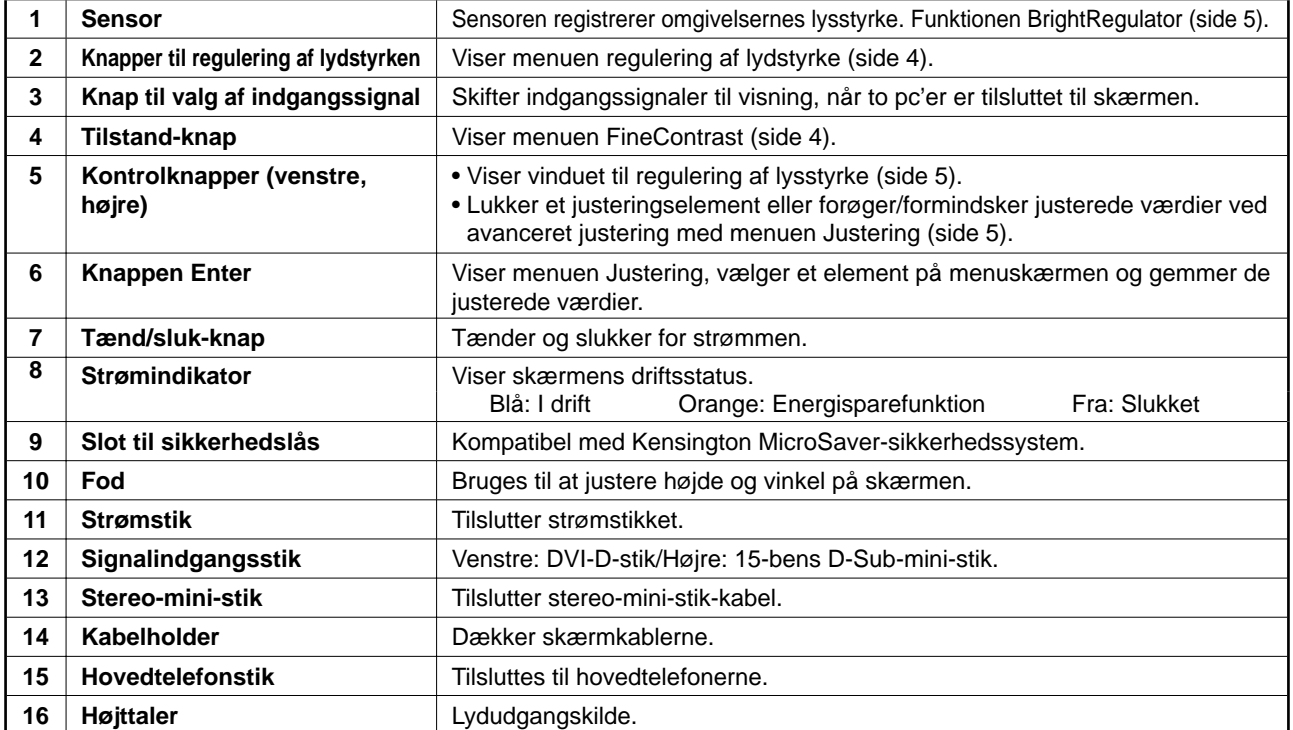

\* ScreenManager ® er EIZO's navn for menuen Justering. (Se brugervejledningen på cd-rom'en for oplysninger om at bruge ScreenManager.)

2

#### **Forud for anvendelse Installation** *Indstilling/justering Teglfinding*

# **Tilslutning af kabler**

### **Vigtigt**

• Ved udskiftning af den aktuelle skærm med en S1501-skærm skal du huske at ændre pc-indstillingerne for opløsning og lodret frekvens til de, der er tilgængelige for S1501-skærmen. Se opløsningstabellen (sidste side) inden tilslutning til pc'en.

### **BEMÆRK**

• Ved tilslutning af to pc'er til skærmen skal du se i brugervejledningen på cd-rom'en.

### *1* **Kontrollér, at der er slukket for skærmen og pc'en.**

### *2* **Tilslut skærmen til pc'en med et signalkabel med passende stik.**

Når du har tilsluttet kablets stik, skal du stramme stikkets skruer for at sikre tilslutningen.

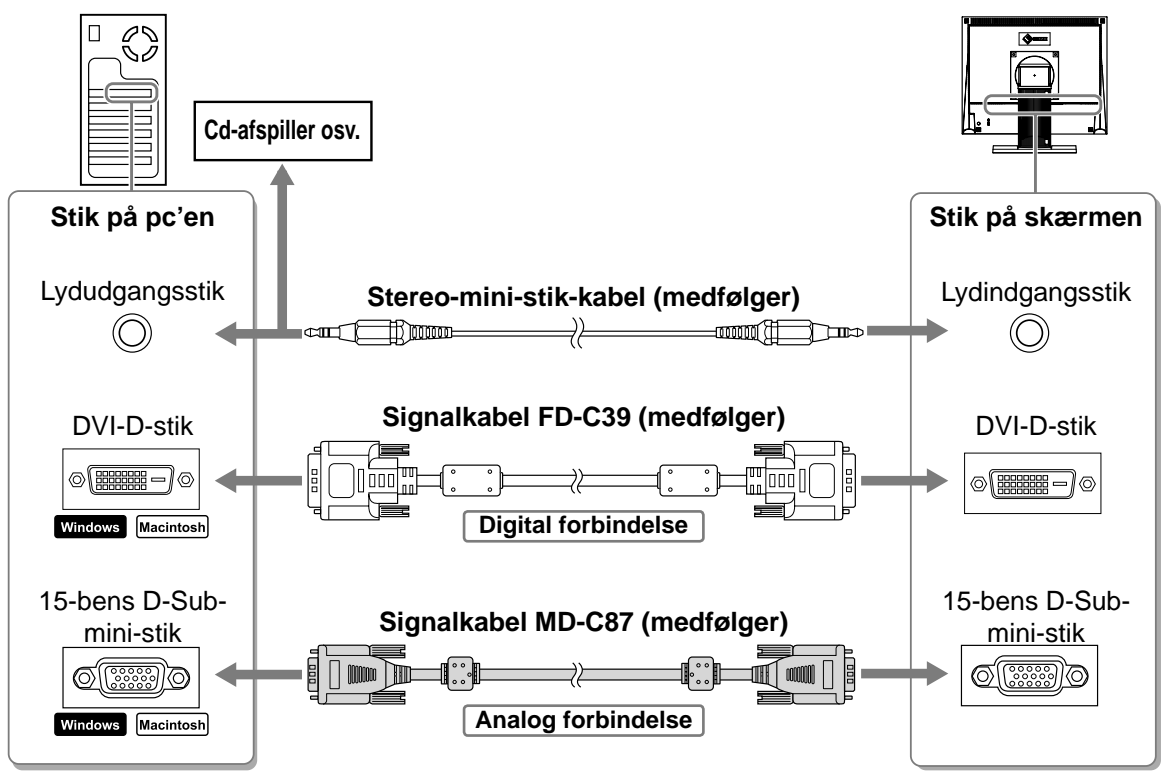

### *3* **Sæt netledningen i en stikkontakt og i strømstikket på skærmen.**

# **Justering af skærmhøjden og -vinklen**

Justér skærmhøjden samt skærmens hældning og drejning for de bedste arbejdsbetingelser.

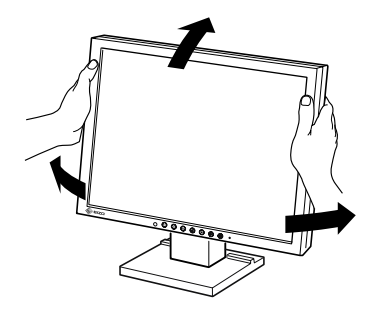

# **Visning af skærmen**

# **1** Tryk på  $\circledcirc$  for at tænde for skærmen.

Skærmens strømindikator lyser blåt.

# *2* **Tænd for pc'en.**

### Skærmbilledet vises.

Når du første gang tænder for skærmen og pc'en med det analoge signal, arbejder funktionen til automatisk justering på at indstille uret, fasen og visningen automatisk.

### **Vigtigt**

• Sluk for skærmen og pc'en, når du er færdig med at bruge dem. Hvis du helt fjerner netledningen, afbrydes strømforsyningen til skærmen.

# **Regulering af højttalerlydstyrken**

- **1** Tryk på  $\left(\cdot\right)$ . Skærmbilledet til justering af lysstyrke vises.
- **2** Reguler højttalerlydstyrken med  $\bigodot$  eller  $\bigodot$ .

**Skærmbilledet til regulering af lydstyrken**

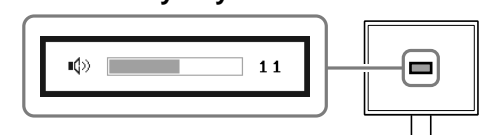

# **Valg af skærmtilstand**

Med FineContrast kan du let vælge den bedste skærmtilstand i overensstemmelse med skærmens funktion. Se brugervejledningen på cd-rom'en for detaljer om FineContrast.

### **FineContrast-tilstande**

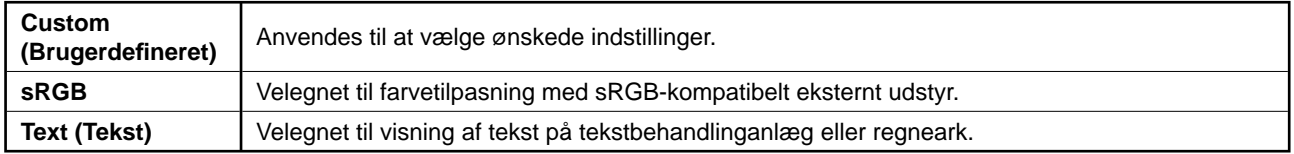

# **1** Tryk på  $\widehat{M}$ .

Tilstanden FineContrast vises.

### **2** Tryk på  $\widehat{M}$  igen, mens tilstanden FineContrast **vises.**

Hver gang der trykkes på knappen, skifter tilstanden på skærmen. (Se tabellen med FineContrast-tilstande.)

# **3** Tryk på  $\odot$  ved den ønskede tilstand.

Den valgte tilstand indstilles.

### **Navn på FineContrast-tilstanden**

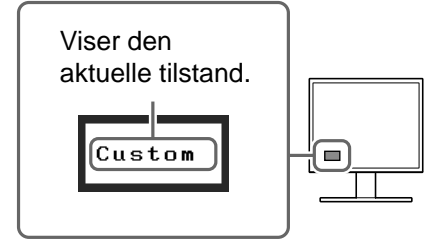

 $\quad \quad \blacksquare$ 

**Menuen Lysstyrke**

☆ 100%

# **Justering af lysstyrken**

# **1** Tryk på  $\left($ a) eller  $\left($ **P**).

Vinduet til justering af lysstyrke vises.

# **2** Justér lysstyrken med (4) eller (b).

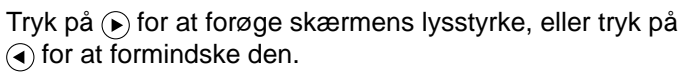

### **BEMÆRK**

• Sensoren på forsiden af skærmen registrerer omgivelsernes lysstyrke til automatisk og bekvemmelig regulering af skærmens lysstyrke med funktionen BrightRegulator. Se brugervejledningen på cd-rom'en for flere oplysninger.

# **Udførelse af avanceret indstilling/justering**

Avancerede justeringer for skærmen eller farven og diverse andre indstillinger er tilgængelig i justeringsmenuen. Se brugervejledningen på cd-rom'en for detaljer om hver justeringsfunktion.

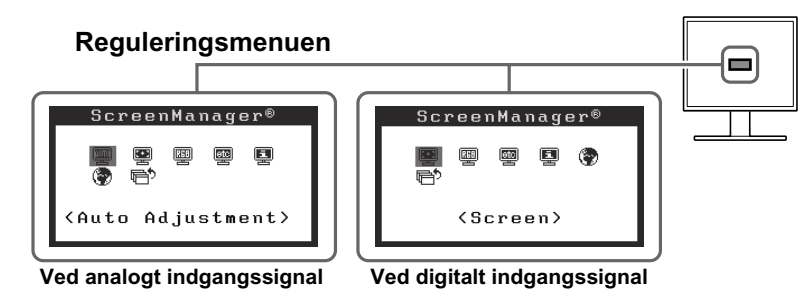

**De grundlæggende indstillinger og justeringer er udført. Se brugervejledningen på cd-rom'en for oplysninger om avancerede indstillinger/justeringer.**

# **Problem: Der vises ikke noget billede**

Hvis der ikke vises noget billede, heller ikke efter at have fulgt følgende afhjælpningsforslag, skal du kontakte din lokale forhandler.

### **1. Kontrollér strømindikatoren.**

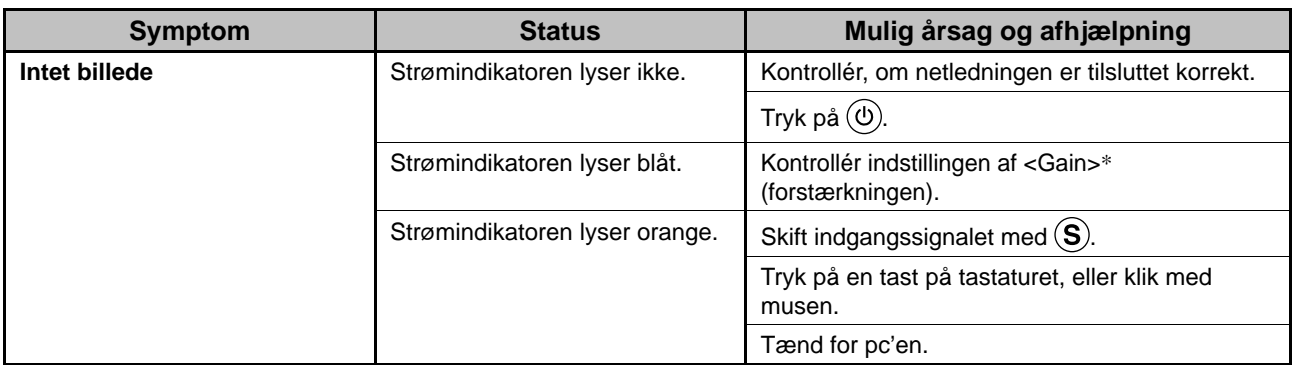

\* Se brugervejledningen på cd-rom'en for detaljer om justering af forstærkningen.

### **2. Kontrollér fejlmeddelelsen, der vises på skærmen.**

Disse meddelelser vises, når indgangssignalet er forkert, også når skærmen fungerer.

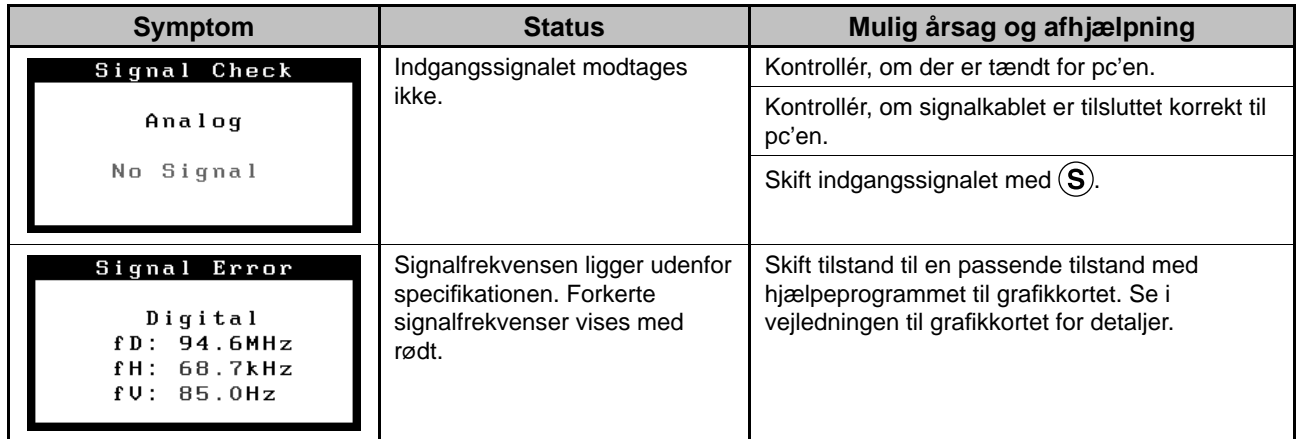

### **Kompatible opløsninger/frekvenser**

Skærmen understøtter følgende opløsninger.

#### **Analog indgang**

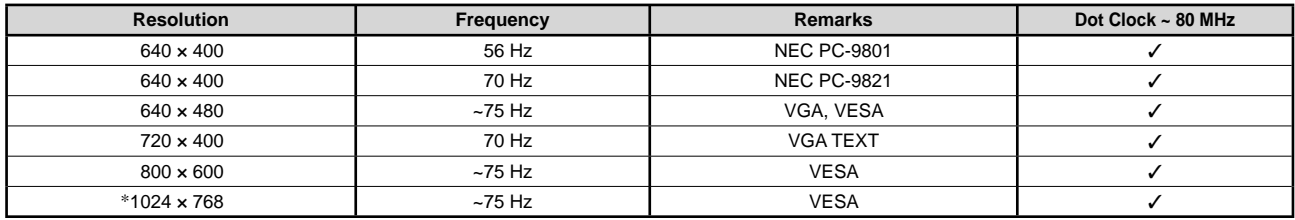

### **Digital indgang**

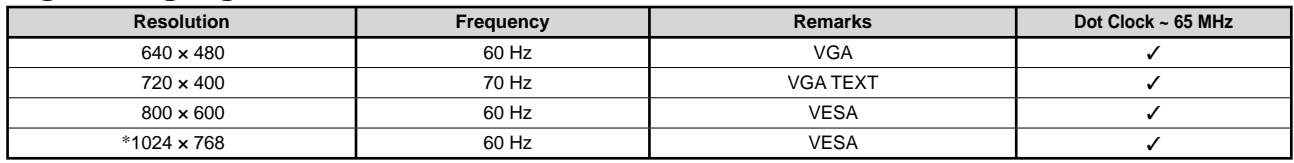

\* Anbefalet opløsning (indstil denne opløsning)

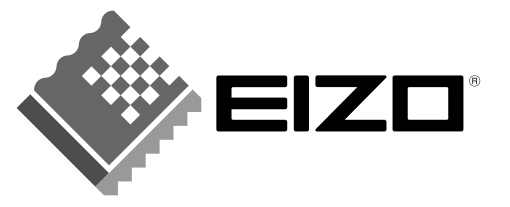

#### **EIZO NANAO CORPORATION**

153 Shimokashiwano, Hakusan, Ishikawa 924-8566 Japan Phone: +81 76 277 6792 Fax: +81 76 277 6793

#### EIZO NANAO TECHNOLOGIES INC.

5710 Warland Drive, Cypress, CA 90630, U.S.A. Phone: +1 562 431 5011 Fax: +1 562 431 4811

#### **EIZO EUROPE AB**

Lovangsvagen 14 194 61, Upplands Väsby, Sweden Phone: +46 8 590 80 000 Fax: +46 8 590 91 575

#### **EIZO NANAO AG**

Moosacherstrasse 6, Au CH - 8820 Wadenswil, Switzerland Phone: +41-0-44 782 24 40 Fax: +41-0-44 782 24 50

# **Avnet Technology Solutions GmbH**

Lötscher Weg 66, D-41334 Nettetal, Germany Phone: +49 2153 733-400 Fax: +49 2153 733-483

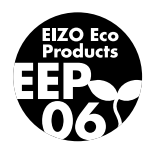